# TUTORIAL MOOB

PARTICIPE E VOTE NA ASSEMBLEIA DE FORMA VIRTUAL

sicoobservidores.com.br

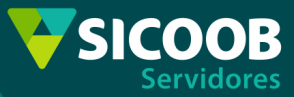

**Neste tutorial você aprenderá a utilizar o MOOB na internet e no aplicativo do seu celular para participar e votar na Assembleia.**

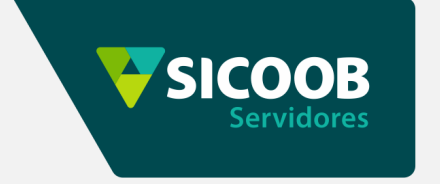

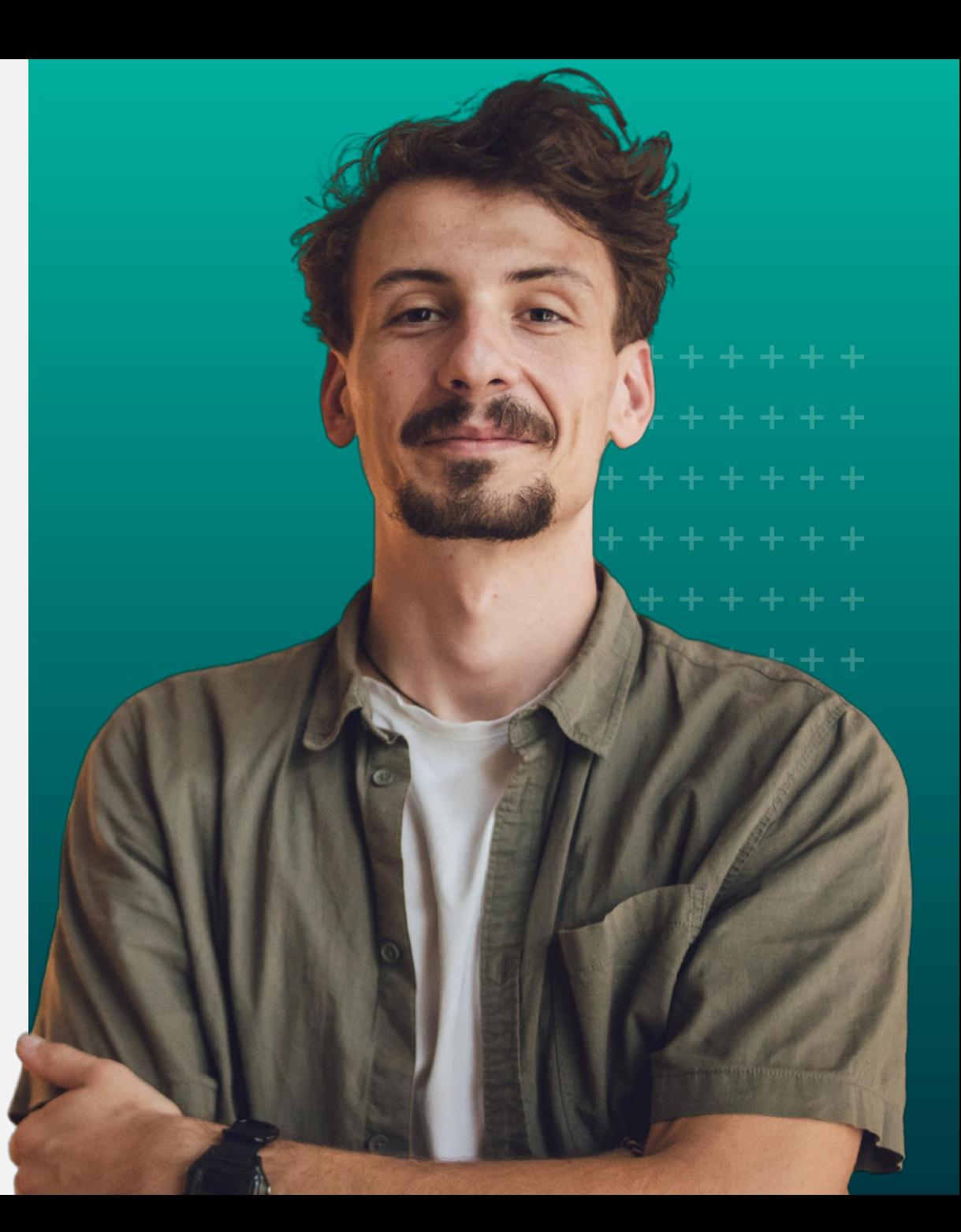

**sicoobservidores.com.br**

### **PRÉ – REQUISITOS PARA PARTICIPAR/VOTAR NA MODALIDADE VIRTUAL**

1. Ter acesso à internet e navegador – Google Chrome, Firefox, etc.

#### **OU**

2. Ter instalado no celular o **aplicativo Sicoob Moob**

(download para instalação em **Google Play e App Store**)

3. Saber o número da Cooperativa – 4021, número da sua conta

Corrente e a senha de 8 dígitos de acesso do seu APP Sicoob.

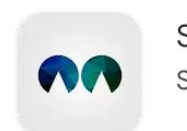

Sicoob Moob Sicoob Confederação

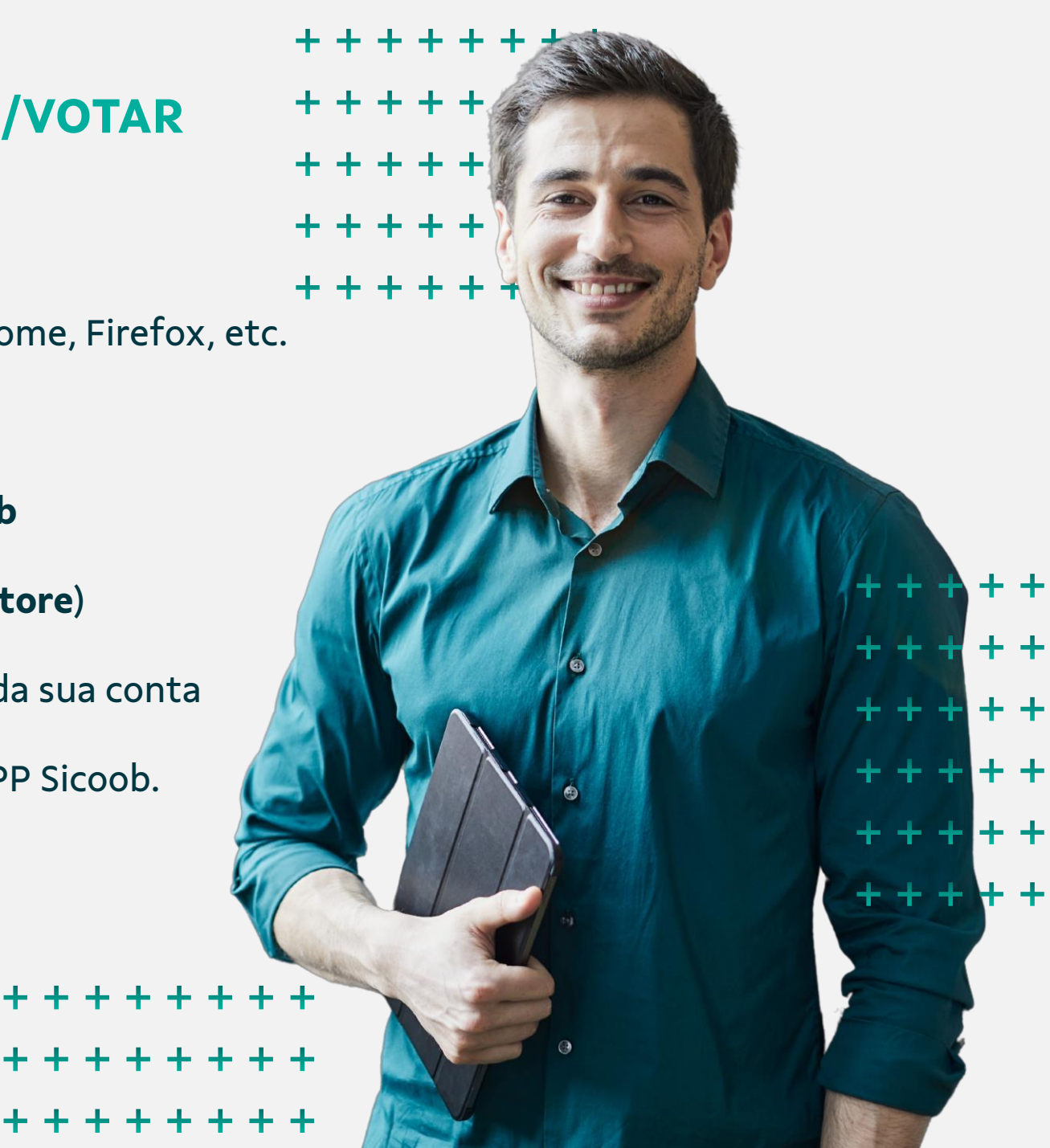

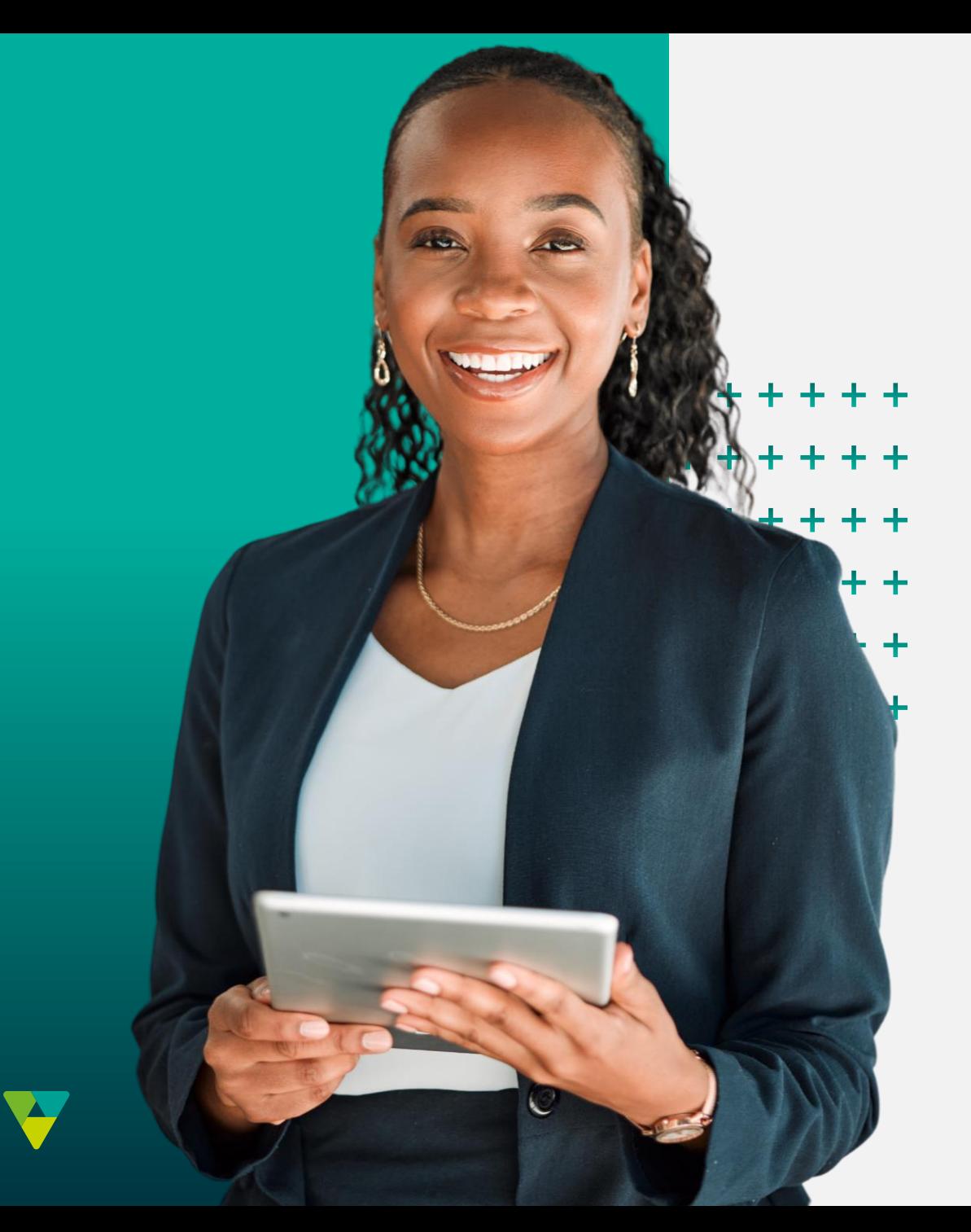

# **UTILIZANDO O MOOB VIA NAVEGADOR DA INTERNET**

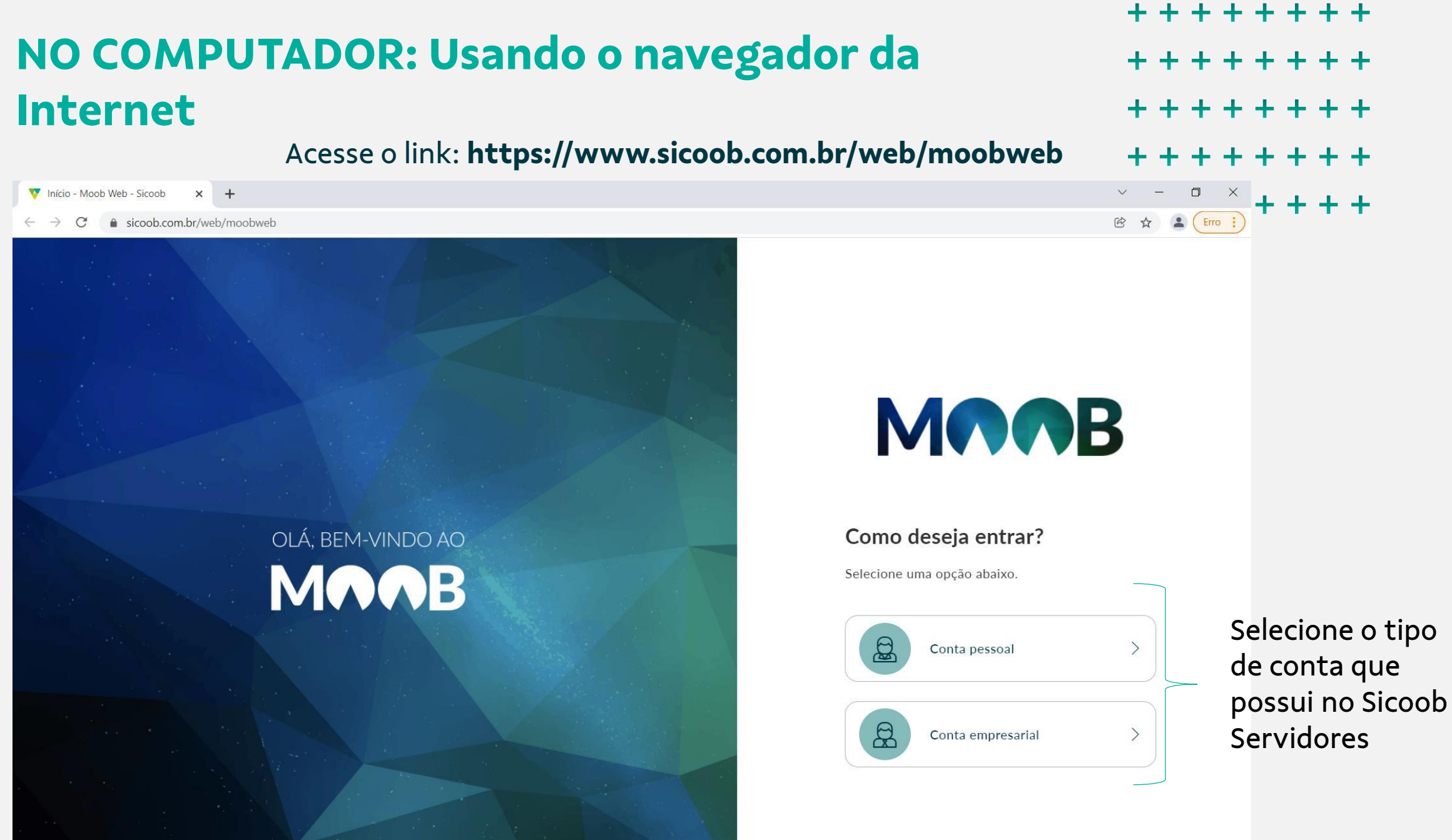

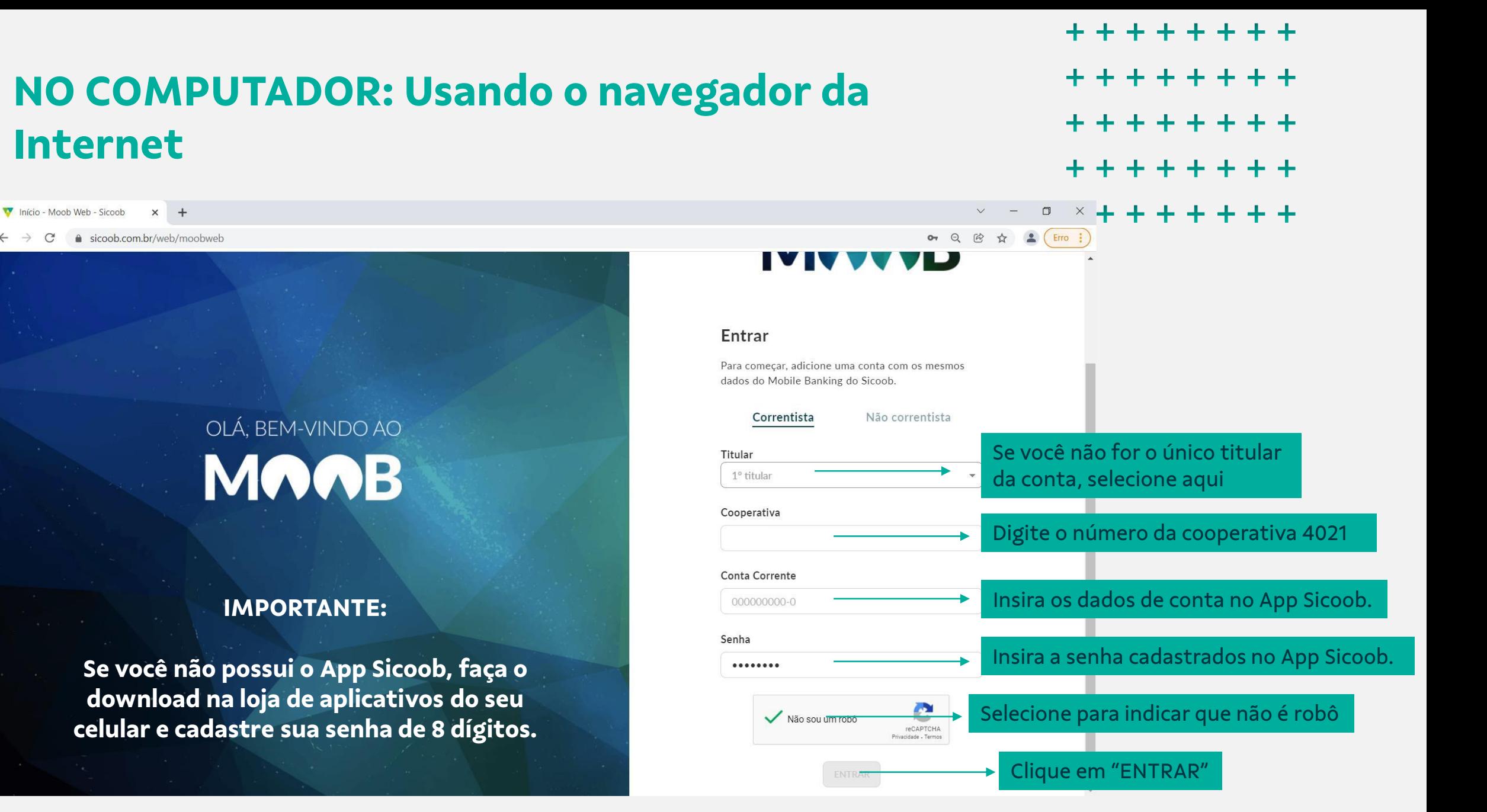

 $\mathcal{C}$ 

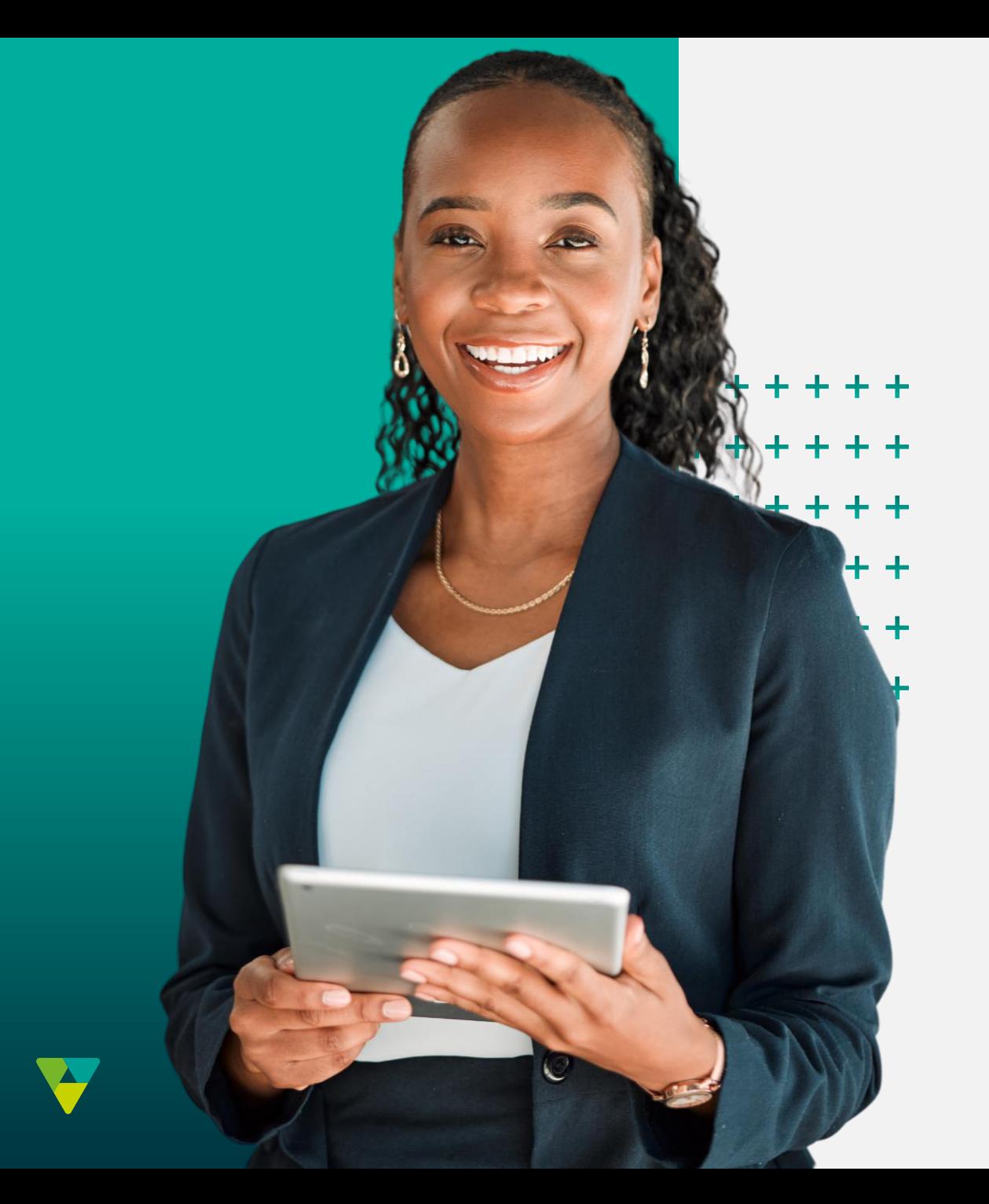

# **PARTICIPE DA ASSEMBLEIA**

## **Como participar da Assembleia virtual?**

+ + + + + + + + \*\*\*\*\*\*\* + + + + + + + + \*\*\*\*\*\*\*\*

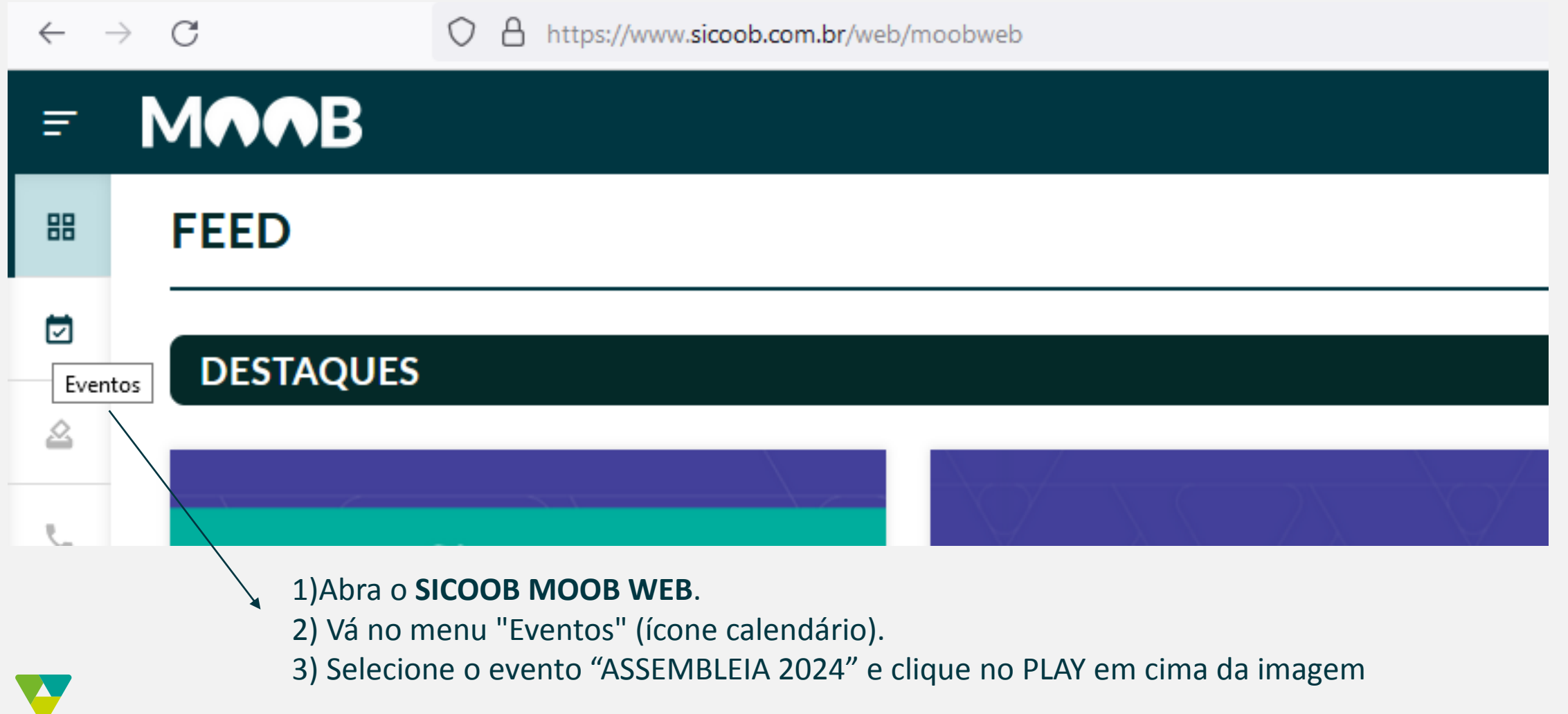

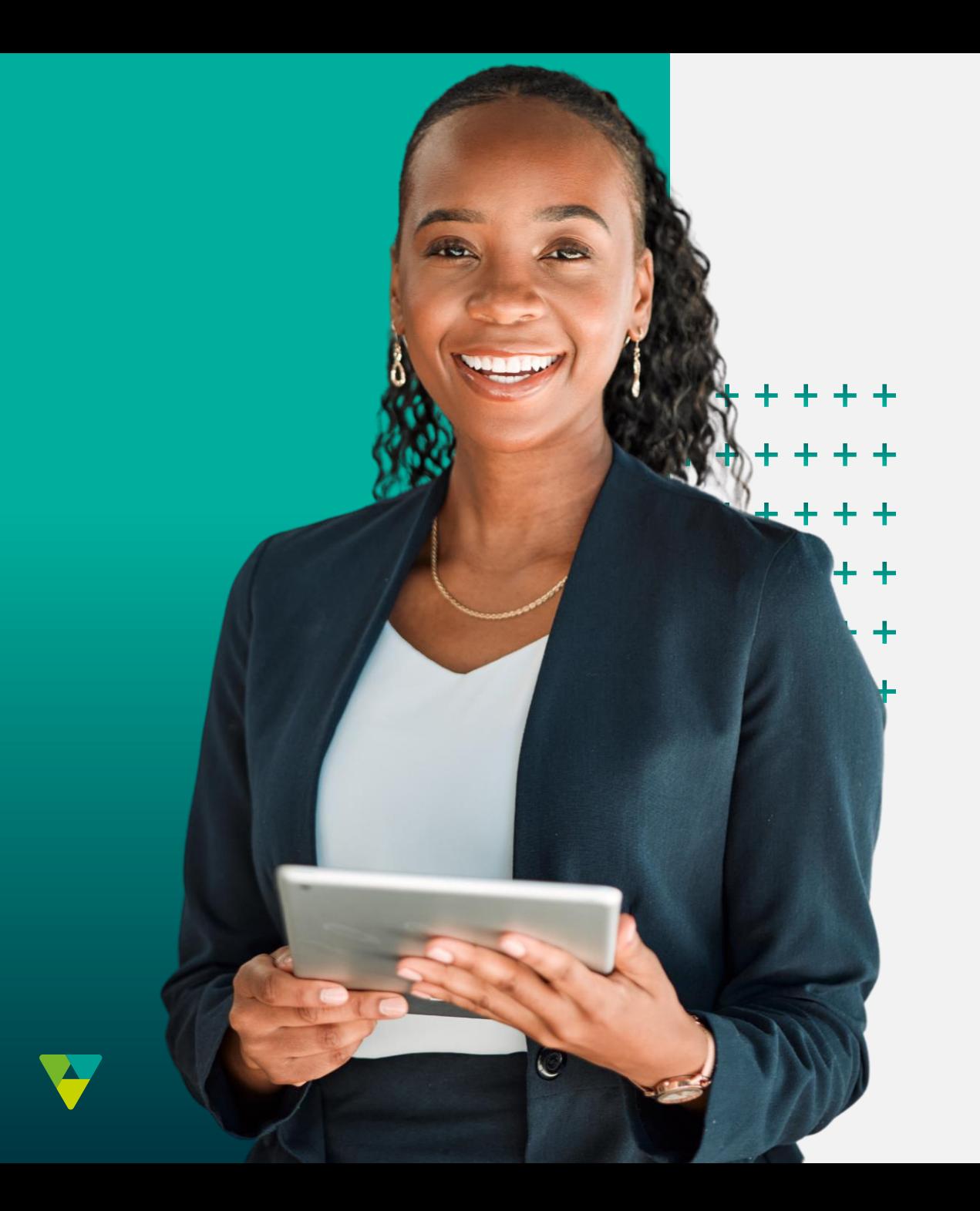

# **VOTAÇÃO**

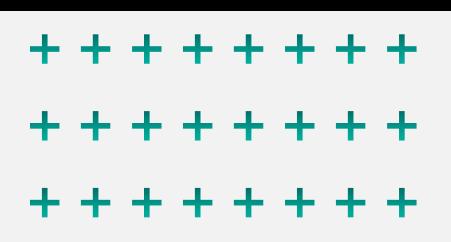

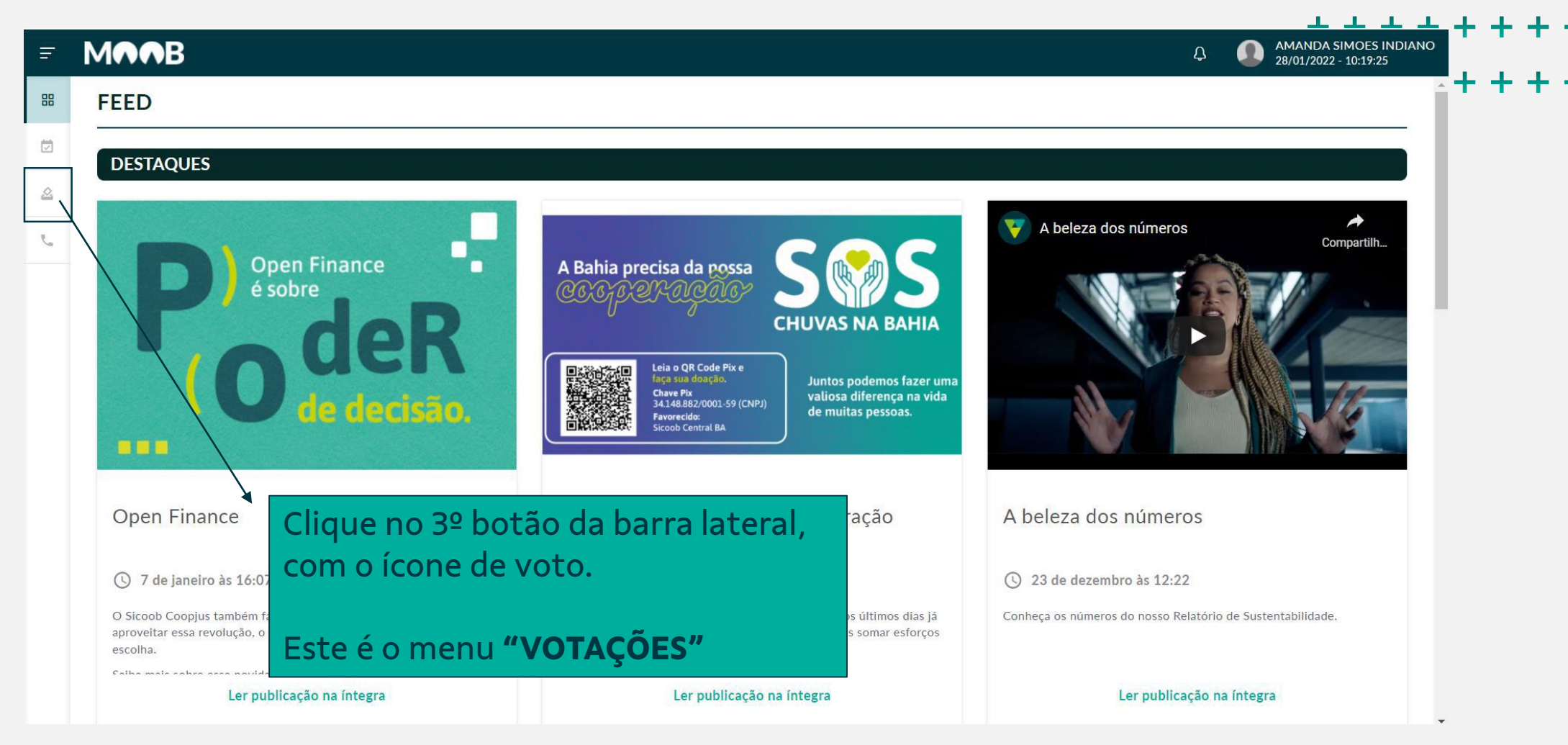

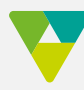

- \*\*\*\*\*\*\*\* \*\*\*\*\*\*\* ٠ \*\*\*\*\*\*\* ÷. \*\*\*\*\*\*\* ÷.
- \*\*\*\*\*\*\*\*

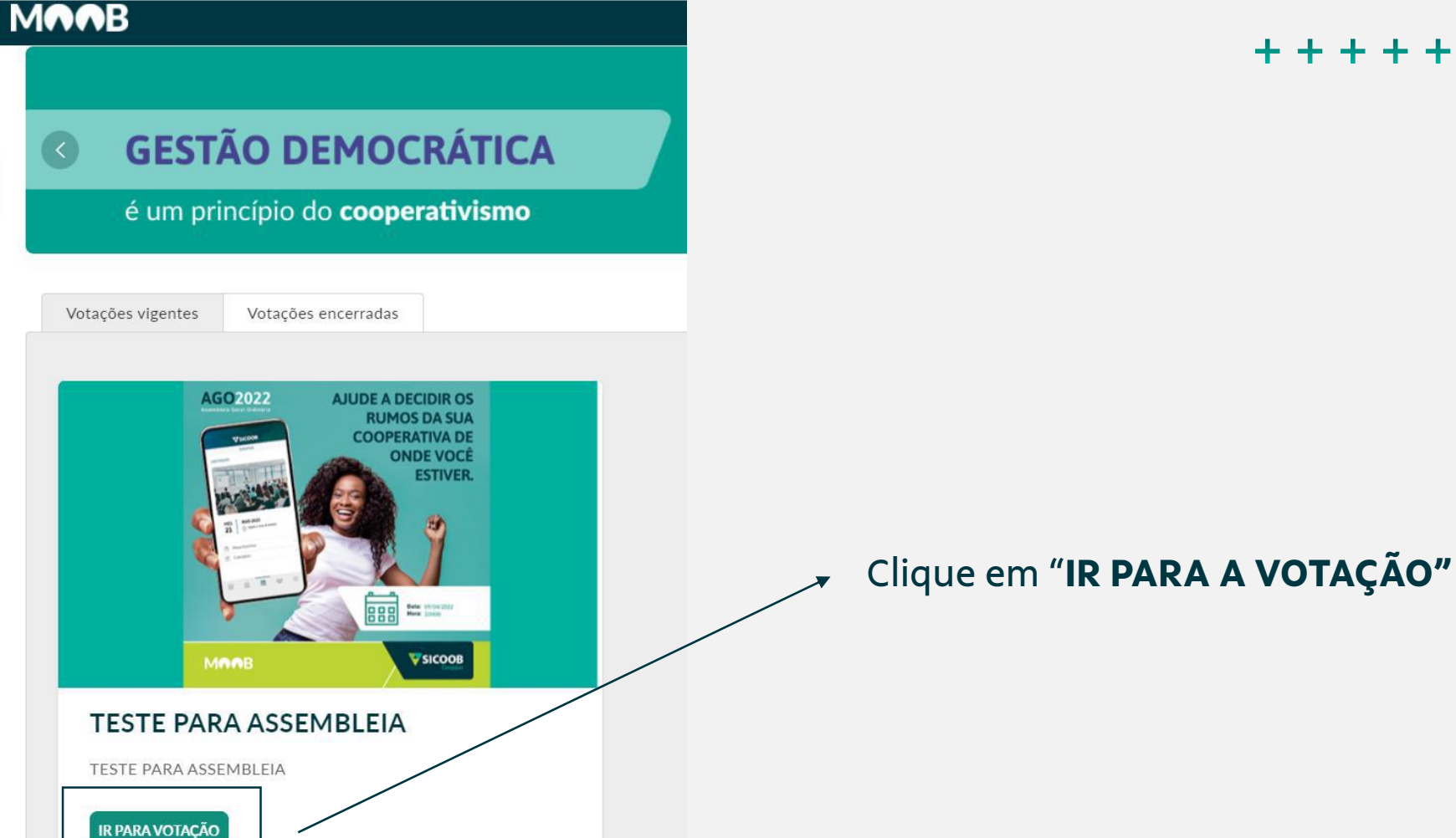

 $\equiv$ 

器

 $\boxed{\smile}$ 

 $\Delta$ 

 $\mathbb{R}$ 

#### **Nesta Tela você visualizará o período de votação**

\*\*\*\*\*\*\*\* \*\*\*\*\*\*\*\* \*\*\*\*\*\*\*\* + + + + + + + \*\*\*\*\*\*\*\*

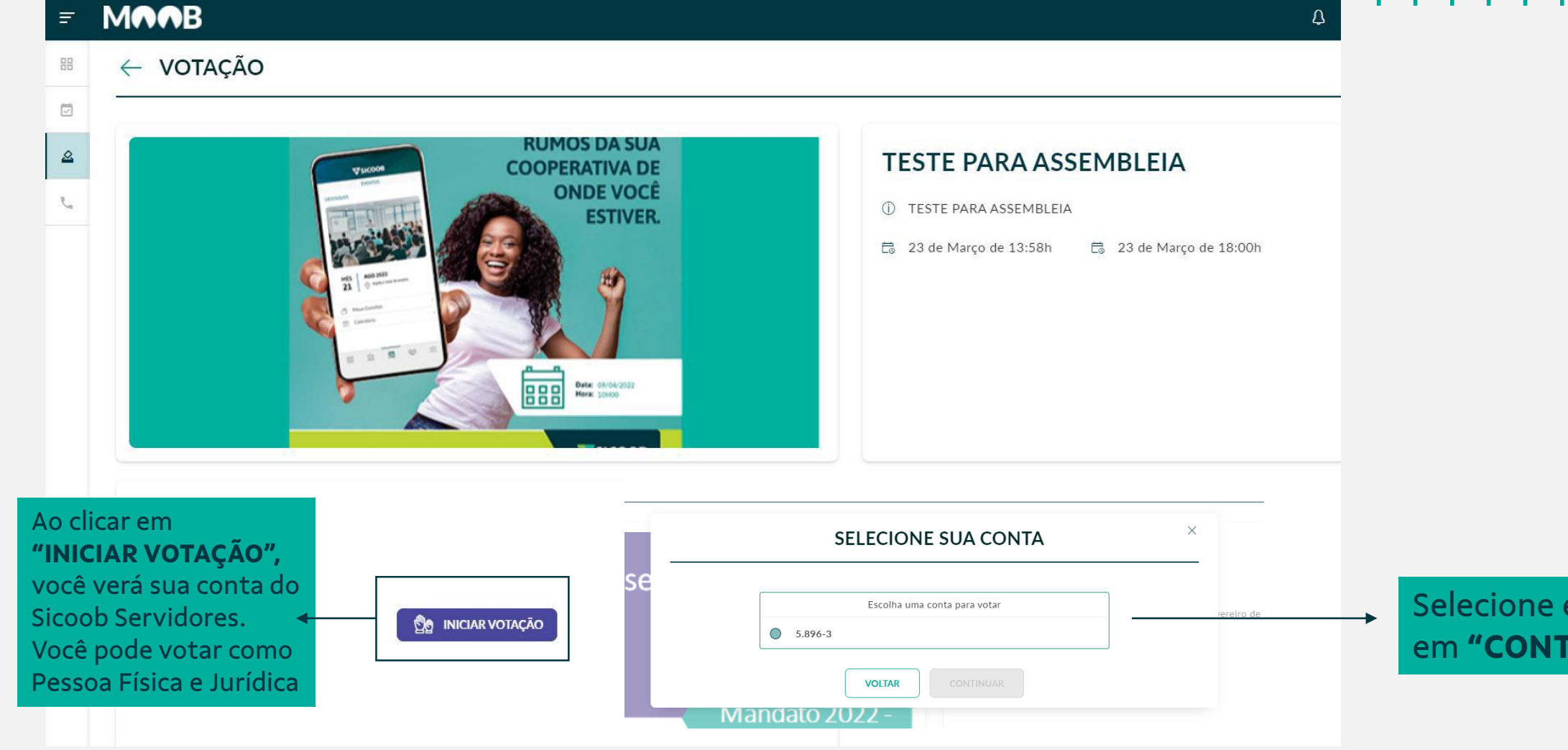

e clique

**INUAR".** 

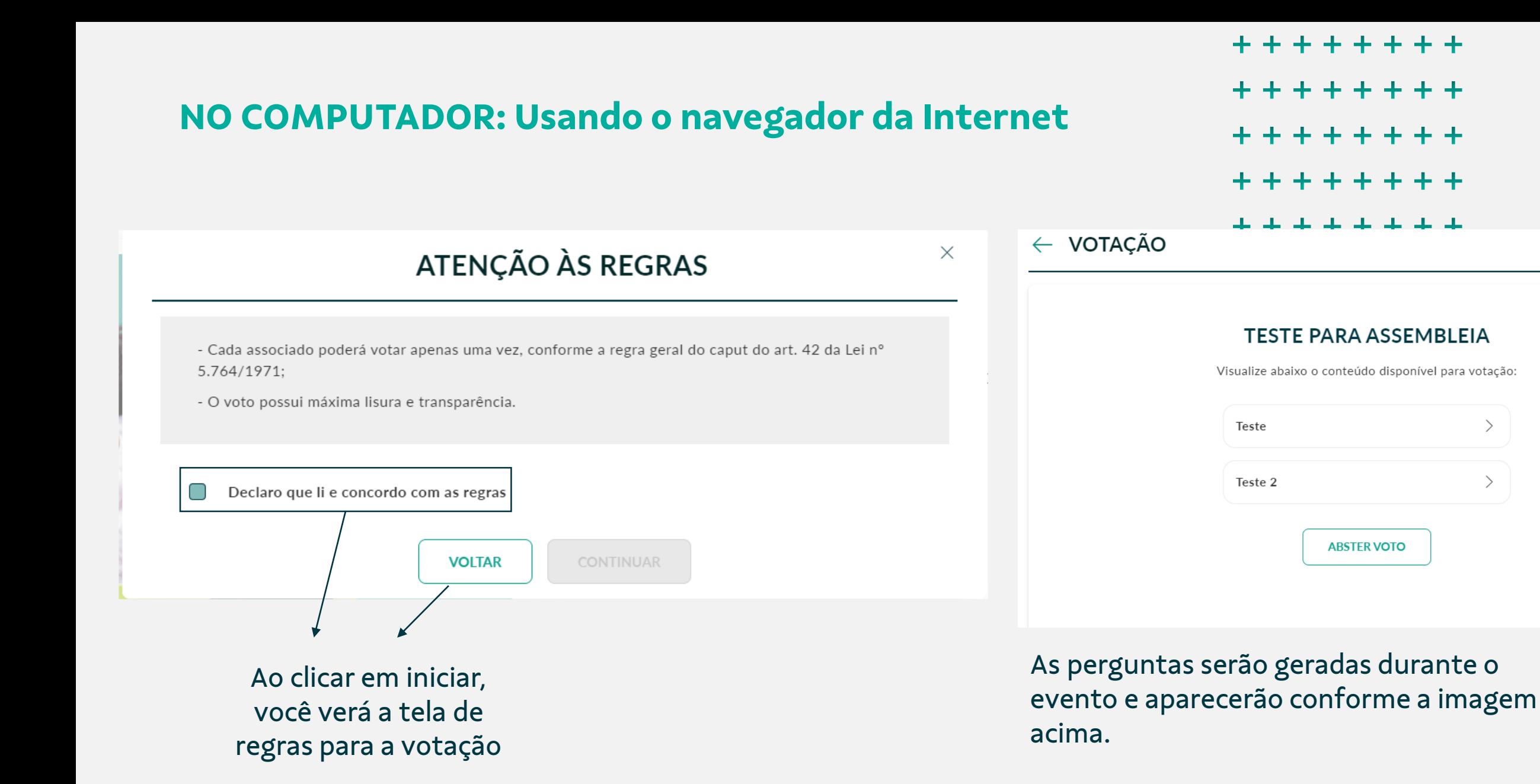

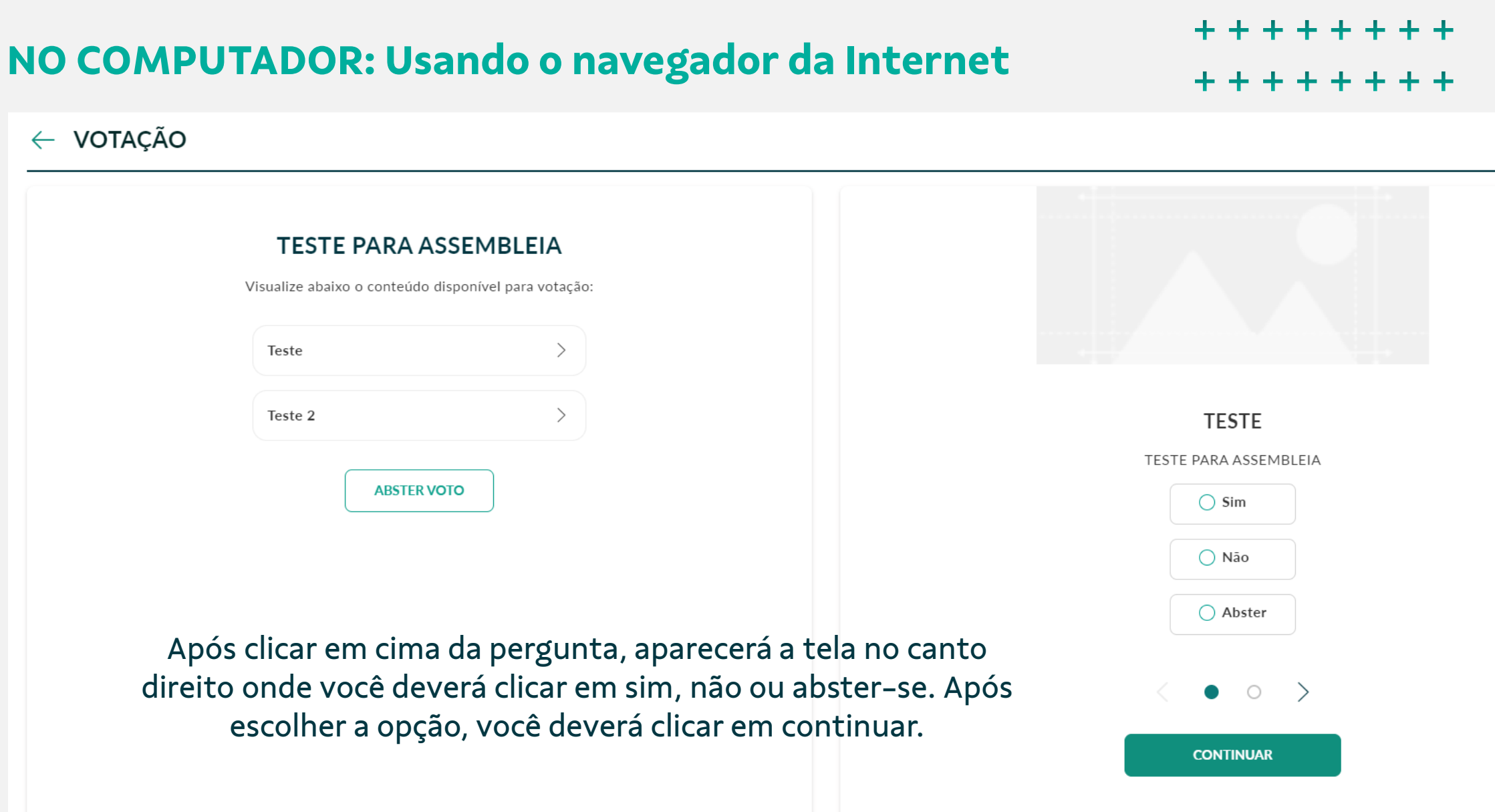

\* \* \* \* \* \* \* \*

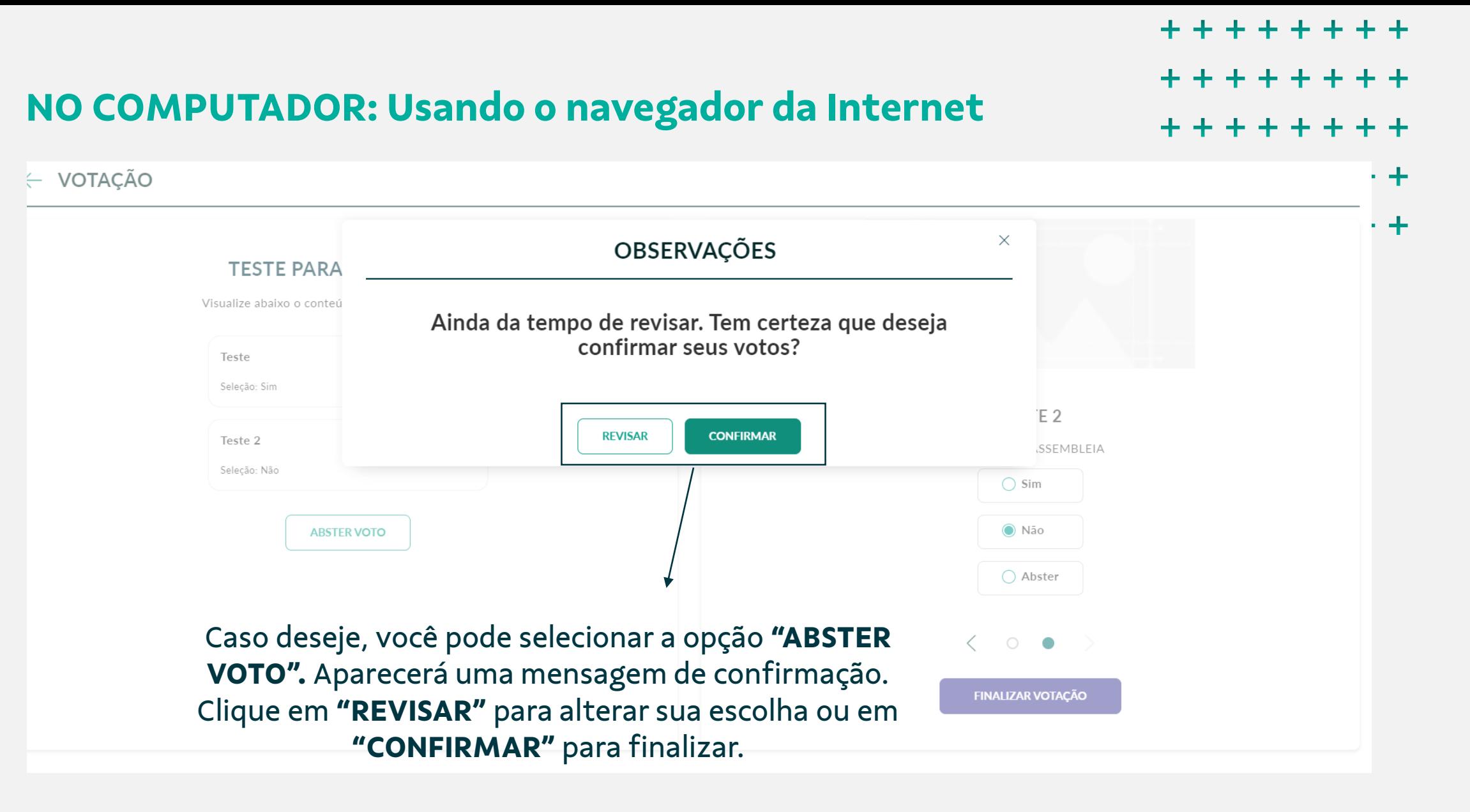

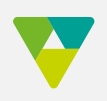

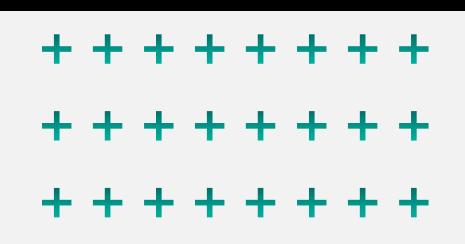

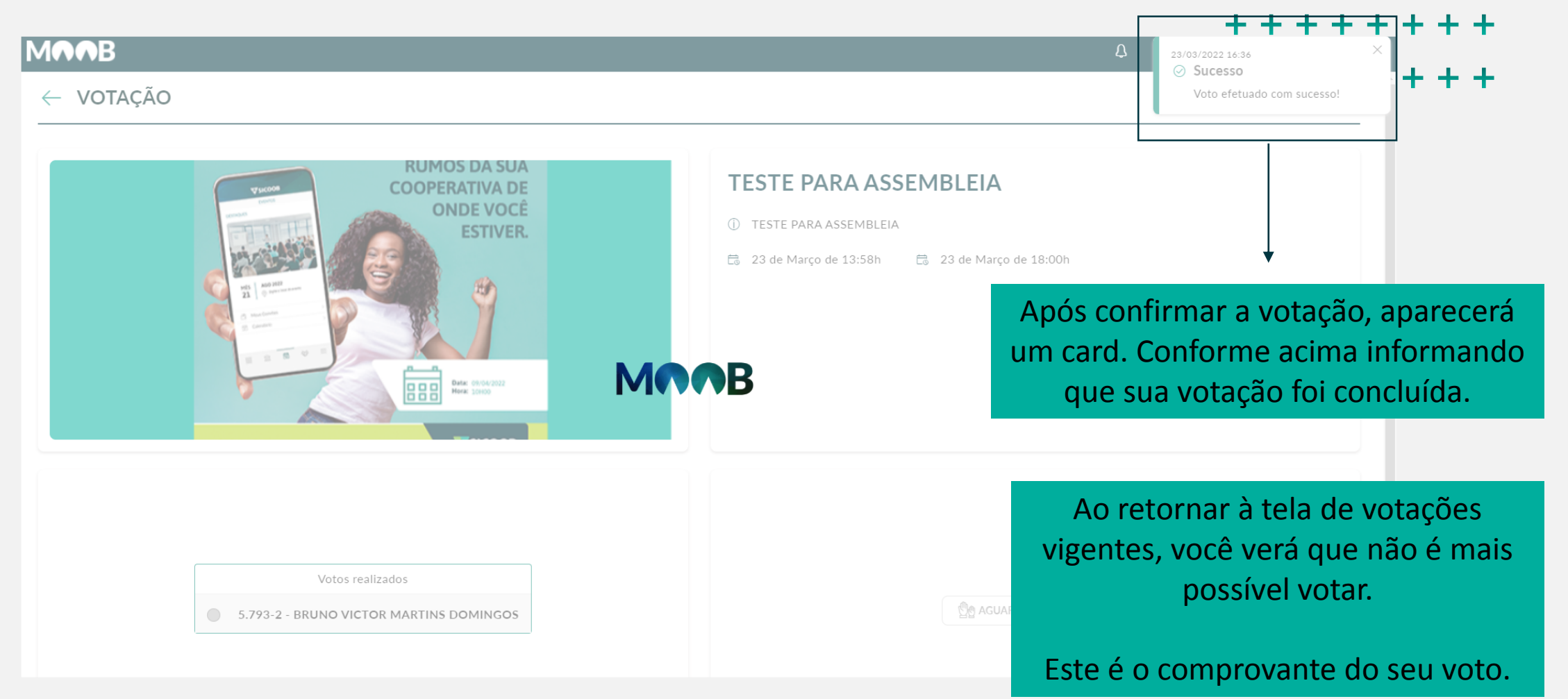

\*\*\*\*\*\*\*\* \*\*\*\*\*\*\*\* \*\*\*\*\*\*\*\*

# **Para mais informações, entre em contato conosco: Telefone/WhatsApp: (27) 99236-2319**

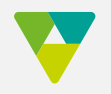

- \*\*\*\*\*\*
- $+ + + + + +$
- $+ + + + + +$
- $+ + + + + +$
- $+ + + + + +$
- $+ + + + + +$

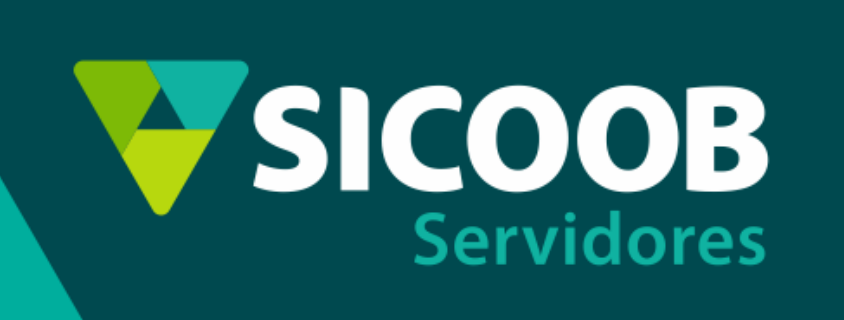